# 高清智能网络摄像机 HD Intelligent IP Camera

# KEDACOM

# 快速安装指南

Quick Start Guide

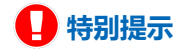

使用本设备,应当严格遵守《中华人民共和国个人信息保护法》等有关法律 规定,不得违法违规采集他人个人图像信息,不得侵犯他人个人信息权益。

### **一 前言**

感谢您购买我司产品,如对本公司产品有疑问或需要,请随时和我们联系。

此内容(手册)的目的是确保用户正确使用本产品,以避免危险或财产损失。在使用产品之 前,请认真阅读此手册并妥善保存以备日后参考,如果用户因没有按照以下安全说明,致使 设备不能正常使用或损坏等情况,我司恕不负责,感谢您的配合。

### **二 安全使用注意事项**

#### **1. 电源要求**

- 请在安装使用设备过程中,严格遵守当地各项电气安全规定。
- 请使用满足安全电压要求的电源,在设备运行之前检查供电电源是否正确。
- 请在安装配线时装入易于使用的断电设备, 以便必要时进行紧急断电。
- 请保护电源软线免受踩踏或紧压,特别是插头,电源插座和从装置引出的接点处。
- 请在断电状态下连接电源、告警、音频、RS485等线缆,严禁在设备上电的情况下连线。

#### **2. 使用环境要求**

- 请勿将摄像机对准强光(如灯光照明、太阳光等处)聚焦,否则容易引起过亮或漏光现象 (这并非摄像机故障),也将影响摄像机寿命。
- 请在允许的湿度和温度范围内运输、使用和存储设备。
- 请勿将设备置于潮湿、多尘、极热、极冷、强电磁辐射或照明条件不稳定等场所。
- 请勿让任何液体流入设备, 以免内部元件受损。
- 请勿阳挡设备附近的通风口, 以免热量积蓄。
- •请在运送设备时,重新以出厂时的包装进行包装,或用同等品质的材质包装。
- 请勿在运输、储存及安装过程中重压、剧烈震动、浸泡设备。

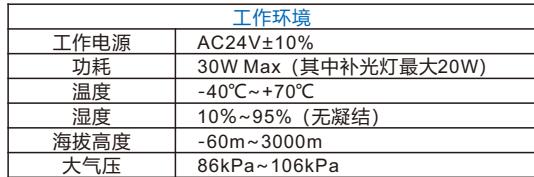

#### **3. 日常维护与保养**

- 请勿直接触碰设备发热部件, 以免烫伤。
- 镜头沾染灰尘或油脂时,用棉布或镜头擦拭布擦拭,若遇污垢难以清除,蘸上少量镜片清洁 液,自镜头中心向外旋转轻轻擦拭,直到干净为止。禁止使用有机溶剂(苯、酒精等)对镜 头和护罩前脸讲行除尘、清洁。
- 请不要以任何方式拆卸或修改产品。 (对未经认可的修改或维修导致的问题, 本公司不承担 任何责任)。
- 如果设备工作不正常, 请联系经销商或最近的服务中心。

#### **4. 特别声明**

- 本手册中的图示仅供参考, 产品请以实物为准。
- •我们尽最大努力来保证本手册信息的正确性,如因升级等原因发生信息修改,恕不另行通 知。
- 本手册能作为多个型号产品的使用指导,但不一一列举每个产品的使用情况,请您根据实际 产品自行对照。
- 本产品使用IPCSearch激活后方能使用,激活时请填写有效邮箱,方便找回密码。 IPCSearch请至官网下载,下载地址:https://www.kedacom.com/cn/softtools.jhtml
- •为了提高产品网络使用的安全性,建议您设置高强度密码:密码长度必须达到8-16个字符, 且至少由数字和字母或特殊字符中的两种或两种以上类型组合而成。请您定期更改用户名的 密码,建议每三个月更新一次密码。如果设备在较高安全风险的环境中使用,建议每月或每 周更新一次。请妥善保管好您的用户名与密码。
- •将本产品接入互联网需自担风险,包括但不限于产品可能遭受的网络攻击、黑客攻击、病毒 感染等,本公司不对因此造成的产品工作异常、信息泄露等问题承担责任,本公司将及时为 您提供产品相关技术支持。
- 如需获取最新文档, 请至官网下载, 官网地址www.kedacom.com。

## **三 外观及接口**

整机重量:5.5Kg 外观尺寸如下图:

单位:mm

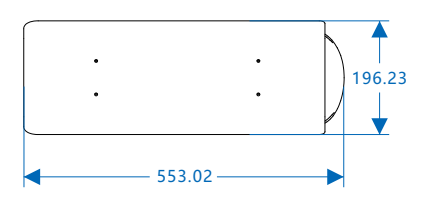

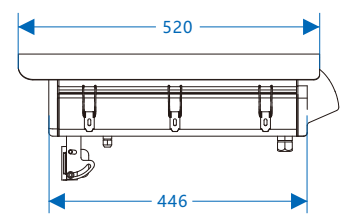

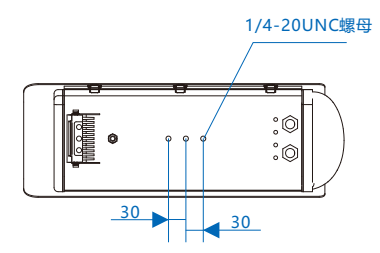

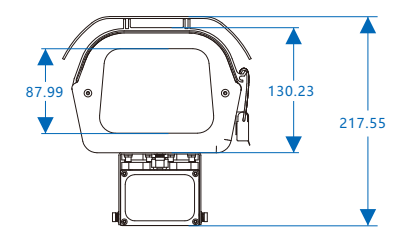

**1. 外观部件**

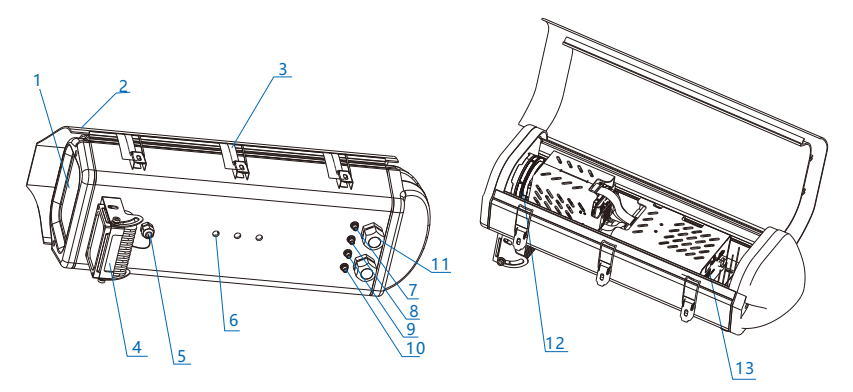

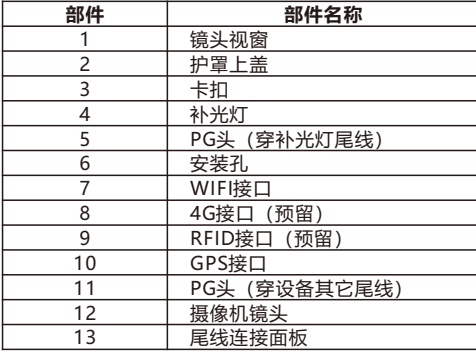

### **2. 线缆连接**

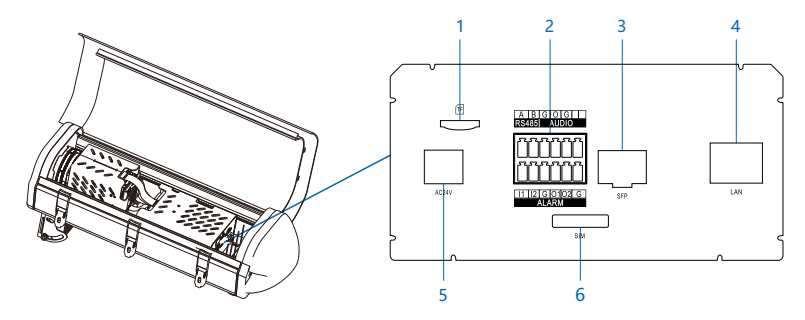

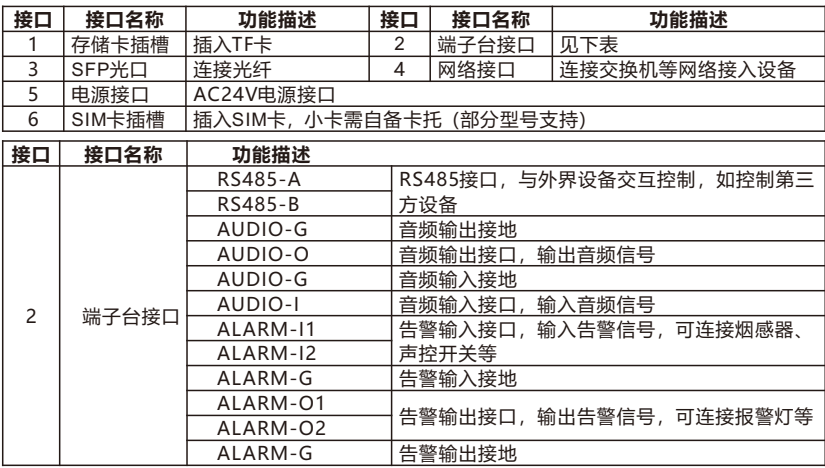

【说明】1) ALARM-O1和ALARM-O2不分正负极。组成一路告警输出;

2) 两路告警输入 (ALARM-I1和ALARM-I2) 共用告警地线。

**3. 穿线**

线缆连接完成后,将线缆从PG头穿出。

【说明】穿线时,建议网线和电源线从不同的PG头穿出。

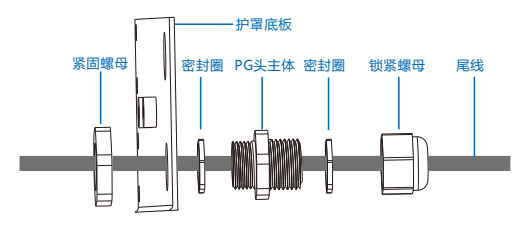

PG头拆装方法:

- 1)打开护罩,一手握住PG头主体,一手卡住紧固螺母,逆时针旋转PG头主体将护罩上的 PG头拆下。
- 2)逆时针旋转锁紧螺母将其拆下,将已经穿好金属包塑波纹的线缆依次穿入紧固螺母、 PG头主体、锁紧螺母、然后顺时针拧紧锁紧螺母。

【说明】拆装过程中密封圈不要丢掉或漏装。

- 3)将穿入线缆的PG头顺时针安装在护罩上,拧紧PG头,预留适当长度的线缆即可。
- 4)PG头底部和金属包塑波纹接触点,用防水胶带由上而下逆时针均匀缠绕,之后再顺时针 均匀缠绕,做好防水、防尘处理。
- 【说明】请将3个卡扣都卡紧,以防止设备进水。 5)穿线完成后,盖好护罩上盖,以便将设备安装到支架上。

#### **4. 补光灯调节**

根据安装场景需要,可调节补光灯垂直角度,垂直角度向上5°、向下20°可调节。调节时可参 考客户端图像效果进行。

调节时沿垂直方向上下转动补光灯即可,注意不要用力过大,以免损坏补光灯。

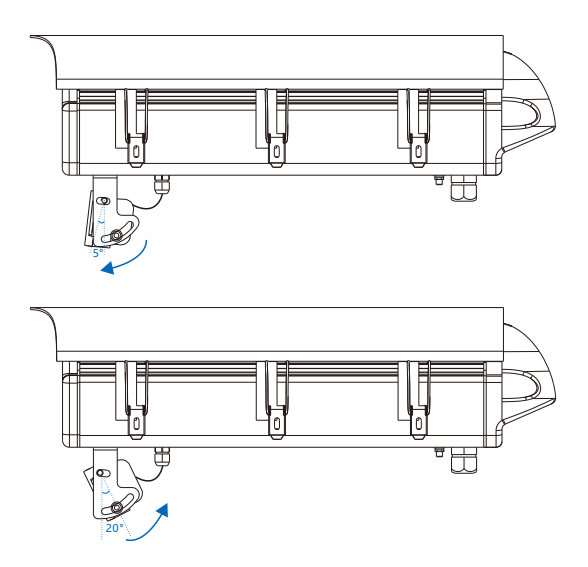

## **四 安装注意事项**

- 确认安装地点有容纳本产品及其安装结构件的足够空间。
- 请确保安装摄像机的墙面、横杆等的承受能力必须能支撑摄像机及其安装结构件重量的 8 倍。
- 施工期间禁止人员在摄像机下方 2 米内活动, 并请配戴好安全帽等防护装备。

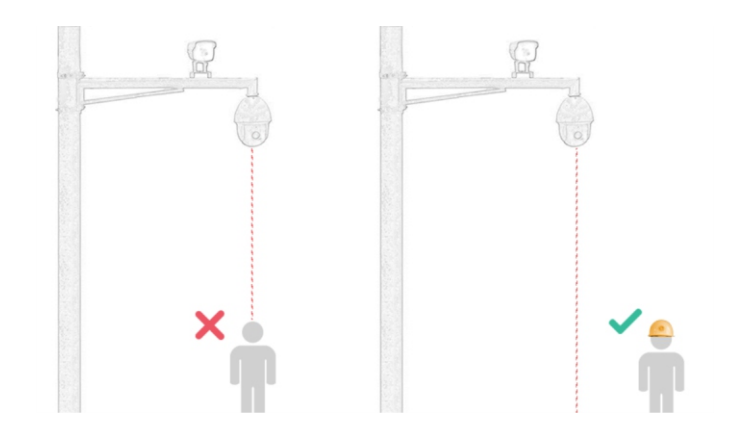

## **五 设备安装**

本系列摄像机支持横杆装支架、吊装支架和壁装支架安装,支架为选配件,请根据需要进行 选购。

安装设备之前,请盖紧护罩上盖。

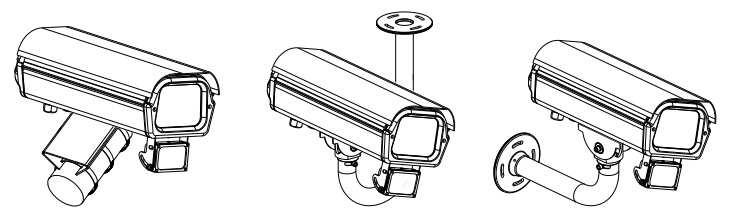

横杆安装 吊装 壁装

**1. 横杆安装方法**

横杆安装需配合万向节进行安装,安装方法如下:

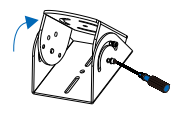

①拧松万向节螺钉, 调整万向节角度

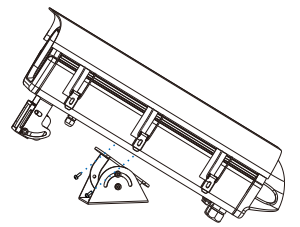

②将万向节固定在设备底部

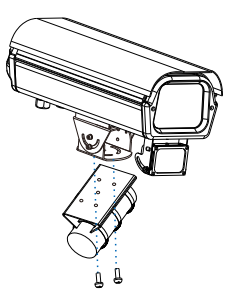

③将设备固定在横杆上

#### **2. 吊装安装方法**

我司选配吊装支架尺寸如下:

单位:mm 5 90  $-70 -$ Φ7 317.5  $\subset$ 38 484 83.4  $\mathbb{Q}$   $\mathbb{Q}$   $\mathbb{$ ⇑ 70 87 7  $\sqrt{\bullet}$  $27 \begin{array}{|c|c|c|c|c|}\n\hline\n27 & 4-08.5 \\
\hline\n\end{array}$ 置 Φ87  $-224-$ 吊装安装方法如下: ////////

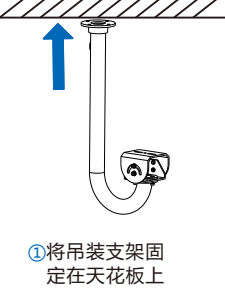

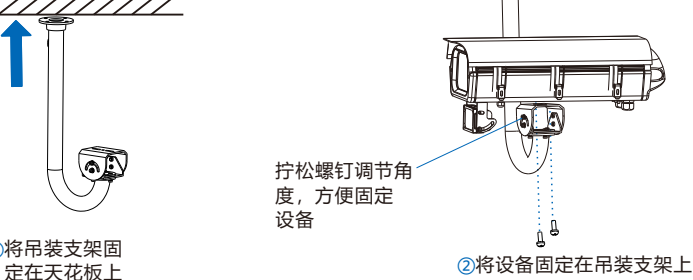

#### **3. 壁装安装方法**

我司选配壁装支架尺寸如下:

 $405 -$ 6 Φ8.5  $-70.$ 38 Ċ  $\frac{1}{70}$  $\overline{\mathbf{A}_{5}}$ Φ7 90 Φ87  $^{180.4}$ 148 ണ്ണെ 27 27 壁装安装方法如下: 拧松螺钉调节角 度,方便固定。 设备 ń

①将壁装支架固 定在墙面

②将设备固定在 壁装支架上

单位:mm

## **六 登录客户端**

- **1. 最低配置和系统环境**
- 处理器: 3.3GHz酷睿®i3系列及以上或相同性能的其他处理器
- RAM内存: 4GB及以上
- 操作系统: WindowsXP操作系统或更高版本
- 浏览器: 推荐使用科达浏览器 (70.0及以上版本), 或者使用Edge (79.0及以上版 本)、Chrome(65.0及以上版本)、FireFox(69.0及以上版本)浏览器。使用其它浏览器 会无法浏览
- $\bullet$  DirectX: 9.0c

#### **2. 设备激活**

第一次使用时请安装运行IPCSearch,在IPCSearch中将显示设备的IP地址、网关等信息。 若IPC所接入的网络有DHCP服务,DHCP服务器将自动给IPC分配IP地址。

- Ÿ 批量激活:在IPCSearch中选中设备,点击**批量处理**,在弹出的界面中设置admin用户的密 码和找回密码时所需的邮箱,点击**激活**,激活设备。设备将自动重启。
- 单个激活:在IPCSearch中选择设备,单击右键,选择**设备激活**。填写用户名、密码、找回 密码时所需的邮箱。点击**激活**,激活设备。设备将自动重启。
- Web客户端激活:也可以通过Web客户端激活。将PC机与设备设为同一网段,登录Web界 面。可在界面设置管理员密码和密码恢复邮箱,点击**激活**,激活设备。

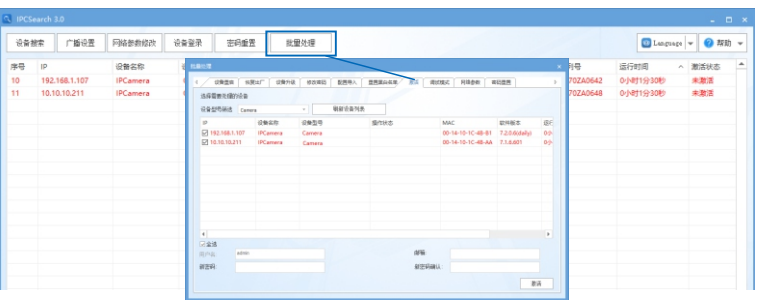

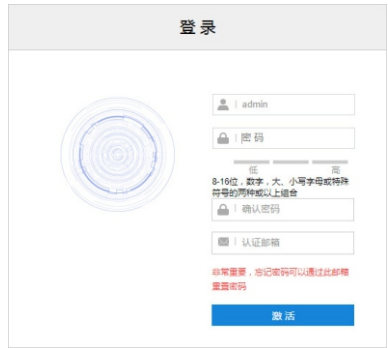

#### **3. 修改设备IP**

点击**修改网络参数**,在弹出的界面中配置网络参数。静态分配IP地址时,请选择自定义地 址,填写以太网参数。修改参数配置,需要填写管理员用户用户名(admin)及激活设备时 所设置的密码。完成IP配置后,设备将自动重启。

#### **4. 登录设备**

1)在IPCSearch中双击设备或点击**登录设备**,输入用户名和密码,登录Web客户端。

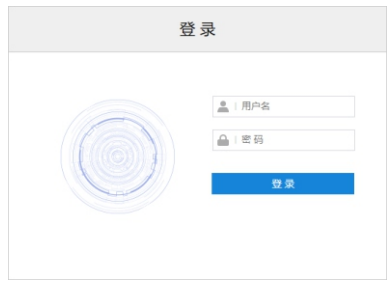

#### 2)登录客户端后,可直接浏览图像。

## 【说明】不同型号,浏览界面略有差异,请以实际界面为准。更多客户端说明请参考客户端 帮助文档。

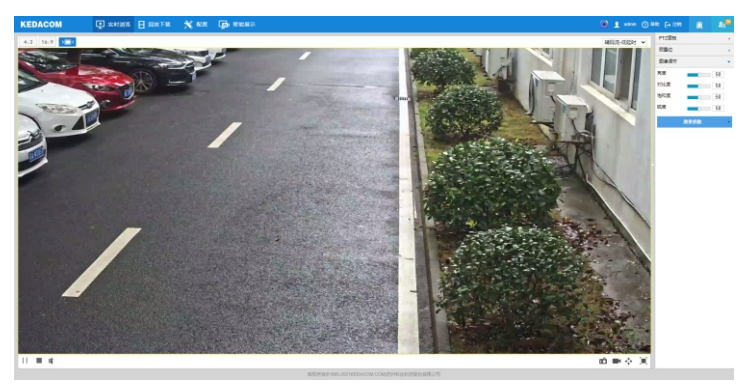

3)设备安装TF卡后,需确认TF卡是否已格式化,进入**配置>存储管理>基本管理**界面查看 TF卡状态。如果状态显示为未格式化,需要勾选TF卡,点击**初始化**按钮进行格式化,才 可正常使用。格式化过程支持分区,可用于存储录像和图片。

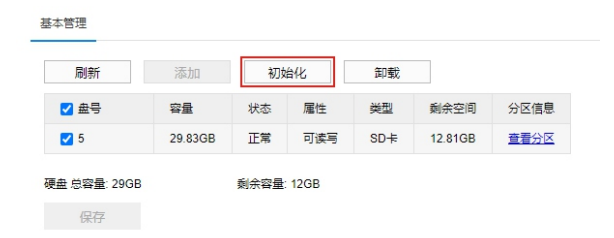

### **七 快速配置**

**1. 安装配置**

进入**智能展示>智能配置>安装配置**界面,点击**安装示意图**,参考示意图进行安装配置,步骤 如下:

- 1)安装检查。根据实际的安装环境,并参考架设参数表(详见附录A),选择适宜的安装高 度安装摄像机。部分型号的设备安装后,可点击**显示倾斜角**查看当前摄像机的垂直和水 平角度。可参照显示的倾斜角将摄像机调整至合适的倾斜角度。
- 【说明】1)安装时, 应确保摄像机的安装高度为2m~6m, 且正对抓拍区域; 垂直角度范围 为 10°~15°,推荐垂直角度为13°;水平角度不得大于5°;监控距离约为安装高 度的3~4倍。
	- 2)部分型号不支持显示倾斜角,可借助第三方工具进行辅助测量。
- 2)视野调节。勾选**目标像素测量**,可显示画面中人员的瞳孔间距。点击**拉近**或**拉远**按钮,调 整视野,确保人员脸部处于画面中心位置时,瞳孔间距不小于40像素。点击**保存**,使设 置生效。
- 3)对焦。摄像机默认为自动聚焦模式,当目仅当自动聚焦无法获得清晰的图像时,才需讲行 手动对焦。点击**打开清晰度调节**,画面出现一个红色框,框内显示清晰度系数。该系数 越大,清晰度越高。点击**聚近**、**聚远**或**自动聚焦**按扭使镜头对焦,清晰度系数随之变 化,清晰度系数最大时表明达到最佳对焦位置。

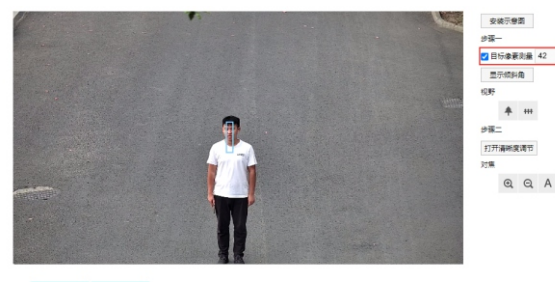

重置 保存

- 【注意】1)安装时,可适当调整摄像机的安装高度和角度,以确保摄像机视野中心对准重点抓拍 区域。摄像机不得倾斜,需确保画面中人员姿态端正。
	- 2)清晰度显示功能仅在编码格式为H.264或H.265时有效。调节清晰度时,建议用一个 纹理丰富的物品做调节板,如报纸等。
	- 3)安装配置完成后,点击**保存**,设置才能生效,同时锁定摄像机的焦距。若在其他 界面调节焦距,5分钟之后摄像机自动恢复到锁定状态。
	- 4)镜头参数调试完成后,避免误操作,可对镜头进行锁定,进入**配置>摄像机配置** >图像>聚焦>聚焦模式界面,下拉菜单选择镜头锁定,锁定状态下,镜头参数不 可调节,如需重新调试,可在下拉菜单中选择其他模式,比如自动聚焦(单 次),解除锁定。

#### **2. 标定配置**

进入**智能展示>智能配置>标定配置**界面,可进行优选区域配置。未启用优选区域时,摄像机默认 为全画面选优;启用后,当目标经过设置的优选区域后,摄像机将优先输出该区域内抓拍的最佳 快照。实际场景中,尤其是夜晚补光灯仅能覆盖部分区域的情况下,需进行优选区域配置。 勾选**启用优选区域**,在画面中长按鼠标左键框选出所需的优选区域,点击**保存**使设置生效。点击 **重置**,可将优选区域重置为更改前的状态。

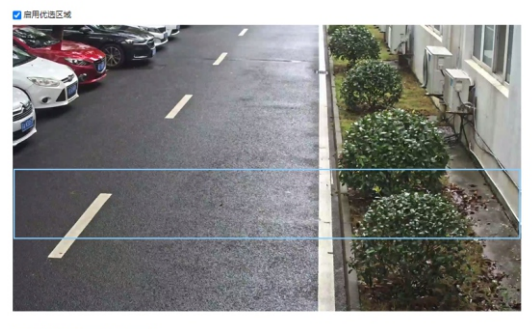

重要 保存

# **附录A:架设参数表**

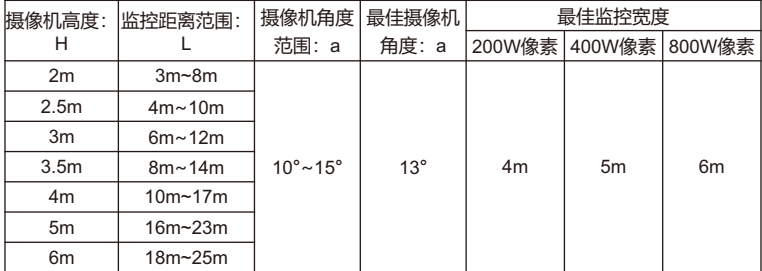

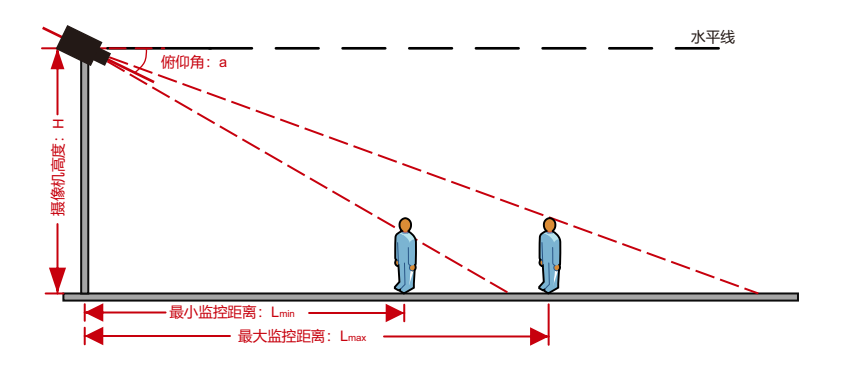

## **附录B:补光灯架设及配置**

若监控场景夜间光照不足,需选配CL-196-CX或CL-1F4-CX型号外置补光灯,补光灯功率 0~48W连续可调。

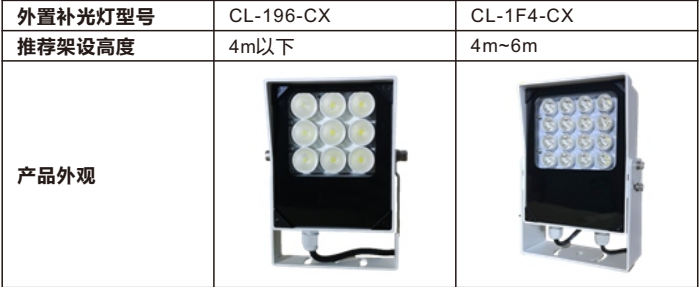

补光灯配置:

- 1)将补光灯的485A(红)、485B(白)线分别连接到摄像机端子台接口的RS485-A、RS485- B接口即可。
- 2)登录Web客户端,进入**配置>系统维护>设备维护**界面,在高级配置栏中,点击**高级配 置**,输入admin用户的密码,弹出高级配置窗口。点击**系统**,勾选动态插件,点击**确定**, 使设置生效。

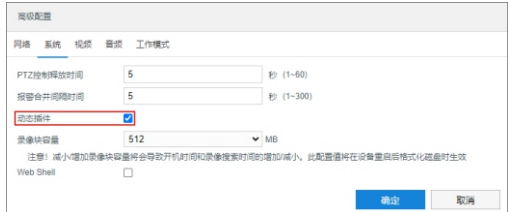

3) 讲入**配置>系统维护>动态插件**界面, 勾选**启用**, 开启方千补光灯。

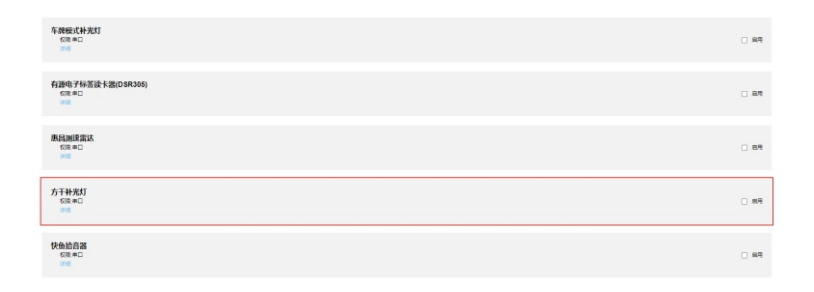

4)进入**配置>摄像机配置>图像**界面,点击**补光灯-内置**栏,拖动滑块即可调节外置补光灯亮 度。

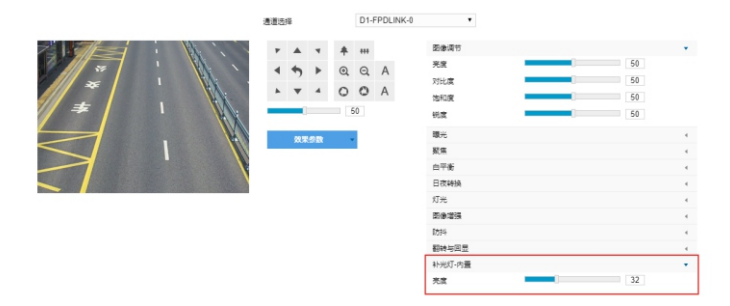

#### **附录B:AC 24V线径与传输距离关系表**

当线径大小一定,AC 24V电压损耗率低于10%时,不同传输功率推荐的最大传输距离。

(对于AC 24V交流供电设备,其最大允许电压损耗率为10%。下面表格中所用线缆均为铜 线,铜的电阻率为ρ = 0.0175Ω \*mm²/m)

举例说明:设备功率为30W,要传输50米,根据表格查询,要选择直径1.25mm及以上线 径,对照附录"国内外线规对照表",1.25mm线径的横截面积是1.23mm²,选择线径时需 要考虑冗余,建议使用1.5平方的线。

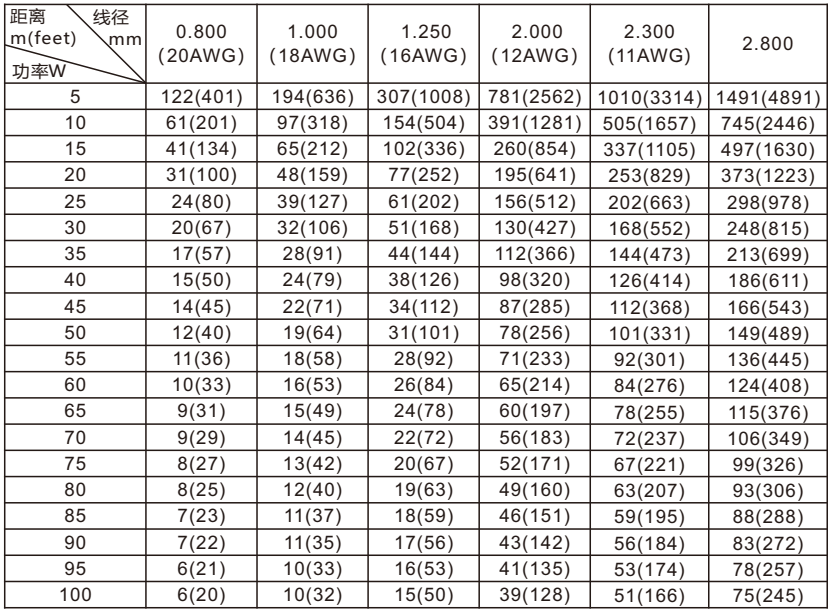

- 【备注】1)传输功率超过240W,需要用1.0 (18AWG) 武以上线径;传输功率超过 400W, 需要用1.25 (16AWG) 或以上线径; 传输功率超过600W, 需要用 2.0 (12AWG) 或以上线径;
	- 2) 传输功率超过100W,可按照可按照"功率翻N倍距离缩短1/N" "线缆横截面 积翻N倍,传输距离翻N倍"原则进行类比;
	- 3)线径要求适用于单根、实心、圆形的铜线,多股绞线电缆的AWG值由所有线的 总横截面积决定。

# **附录C:国内外线规对照表**

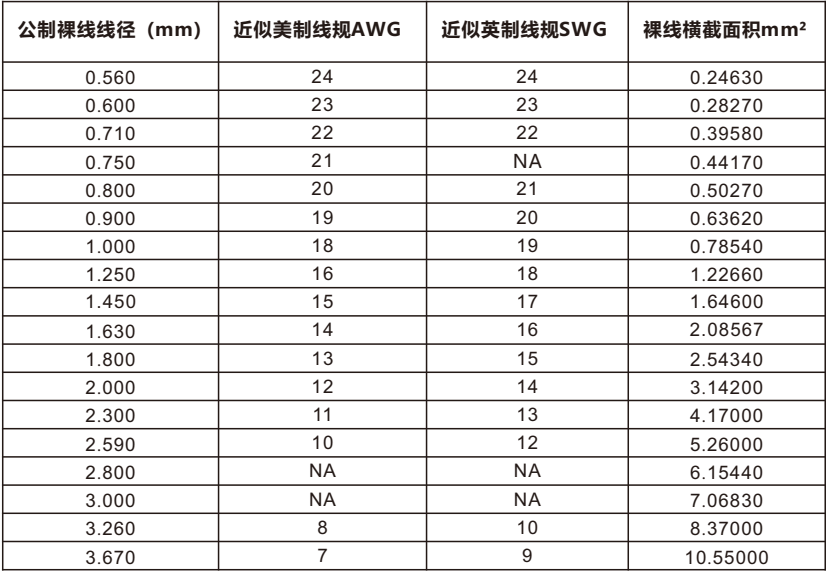

#### 保修说明

本保修卡适用于您购买的本公司系列产品。

1.免费保修期一年(仅限中国大陆地区,中国大陆以外地区请参考英文说明)。

2.凡保修期内, 由于本产品自身引起的故障, 请与公司售后服务部联系。

3.保修时我们将使用您的保修卡信息,请认真填写。

4.以下情况,属于有偿保修范围;

-人为原因造成的设备故障

-因使用环境不符合本产品要求造成的故障

-因不可抗力造成的产品损坏

-无保修卡

-已过免费保修期

#### 用户信息

用户名称:

详细地址:

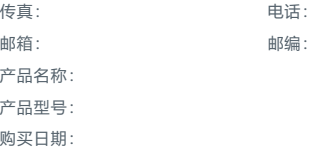

# www.kedacom.com

**KEDACOM** 苏州科达科技股份有限公司 <sup>| 中国苏州市高新区金山路131号 (215011)<br>Suzhou Keda Technology Co.,Ltd. | 18: Jiershan Road, New Distric, Suzhou City, P.R.China, 215011<br>Suzhou Keda Technology Co.,Ltd. | Tei: 86-512-68418188 Fax: 86-512-68412699 www.ked</sup>